# 目錄

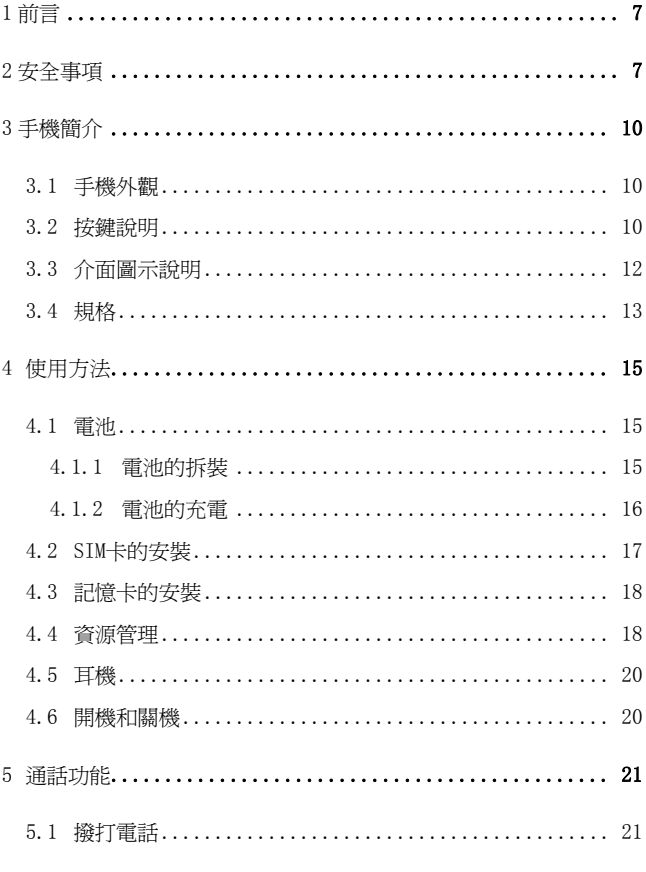

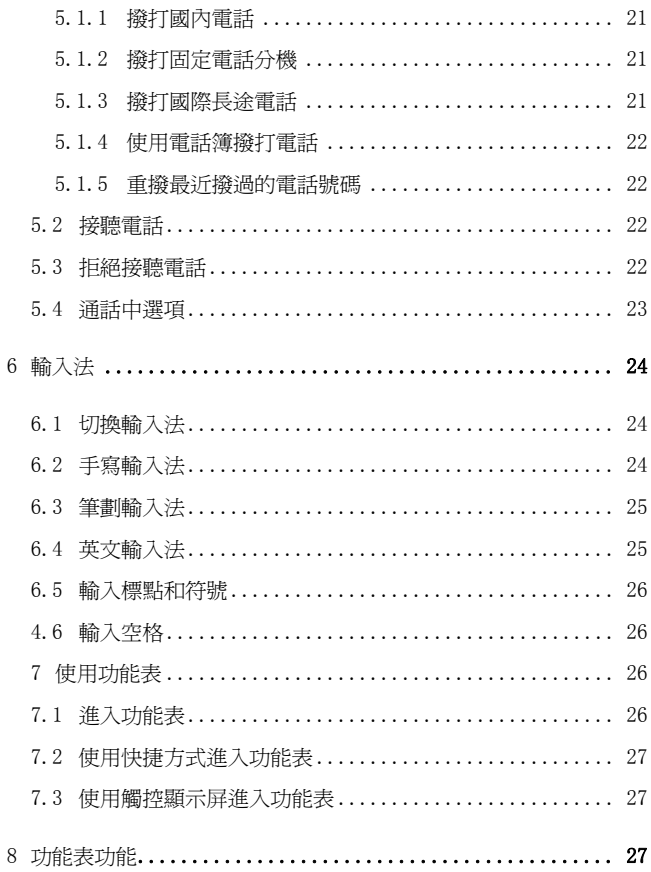

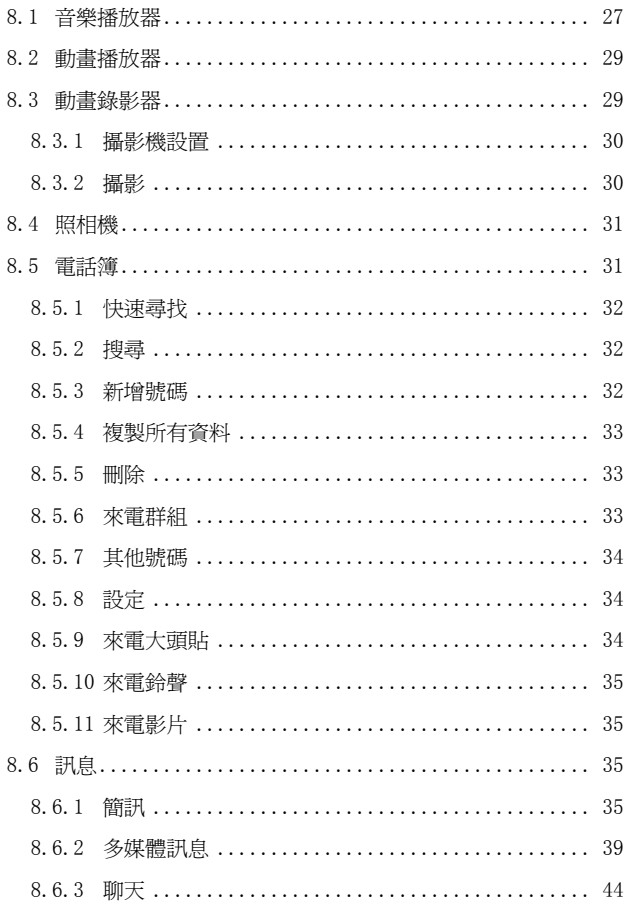

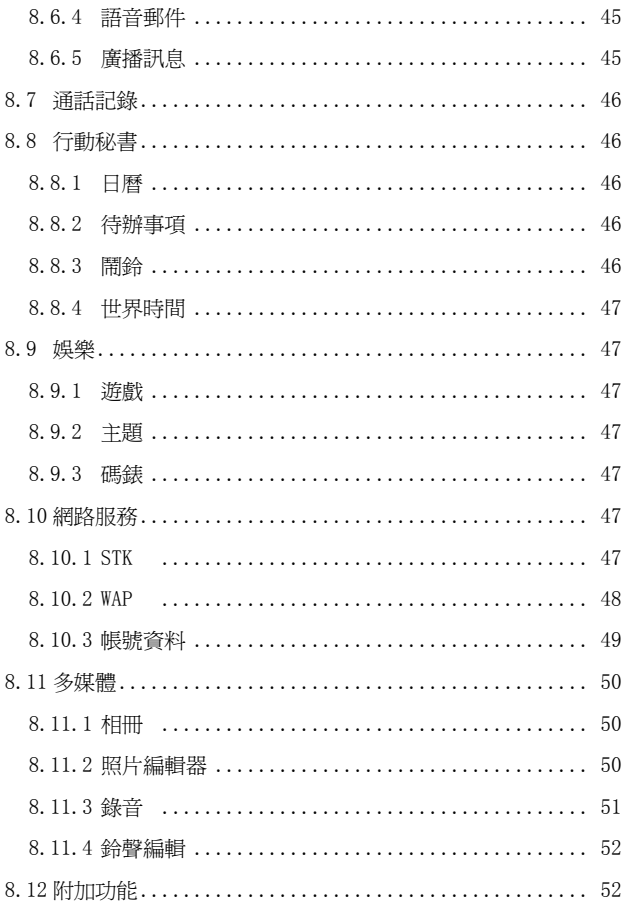

 $-4$  –

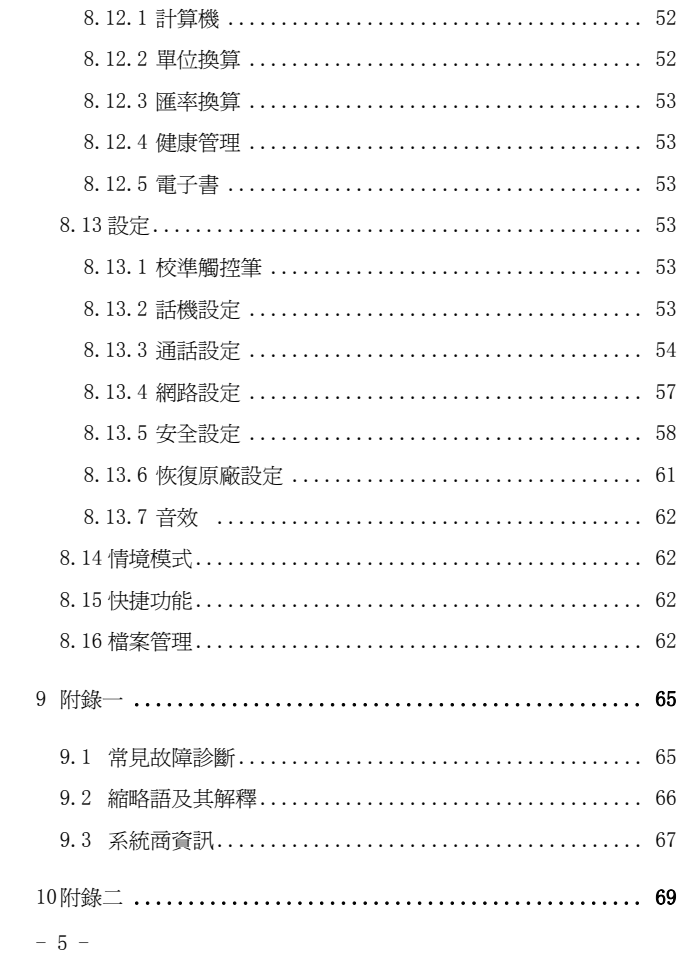

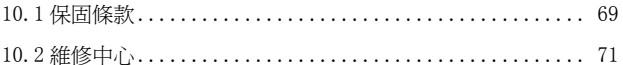

# 1 前言

衷心感謝您選擇SAMPO行動電話!

GK-858 系列行動電話符合GSM/GPRS技術規範,並通過取得國 內權威機構認證。除此之外,SAMPO對全系列的行動電話產品, 投保了富邦-產品責任險。希望這樣的雙重保障,能讓您對 SAMPO&寶瀧更加肯定及支持。

GSM 網路是一種國際標準的全球蜂窩通信系統。您的手機可以進入多 種國際網路。允許您撥打接聽國際電話,就如同在自己家鄉一樣使用。 但是在您利用系統商提供的這些先進功能時,必須先申請購買所需服 務。為了更好地使用您的手機,我們建議您仔細閱讀說明書,以便充 分使用本說明書所介紹的各種功能。

注:鑒於手機網路配置及所提供的服務,某些功能可能未被 允許使用,請向銷售商或網路系統商查詢。

# 2 安全事項

請仔細閱讀這些簡要的規定,如違反這些規定可能會導致危 險或觸犯法律。

注意交通安全

開車時請不要使用手機,如要使用,請先停好車。

在飛機上應關機或使用飛行模式

 $- 7 -$ 

無線設備會對飛機造成干擾,在飛機上使用手機不僅危險而 且是違法的,登機前請關掉您的手機或切換到飛行模式。

在醫院裏應關機

請遵守有關規定或條例,在醫療設備附近時請關機。

加油時要關機

在加油站或靠近燃料和化學製劑等危險物品的地方,請關閉 手機。

在爆破地點附近應關機

為避免干擾爆破操作, 在"爆破現場"或張貼"關掉雙向無 線電"圖示的地方應關閉手機。請遵守有關的限制規定, 並 執行任何有關的規定或條例。

干擾

所有的行動電話都可能會受到干擾,而影響電話的性能。

合理的使用

僅在正常位置上使用手機。如非必要,請勿接觸天線區域。

配件和電池

只可使用經認可的配件和電池。請勿連接不配套的產品。

緊急呼叫

確保手機處於開機狀態目在服務區內,輸入緊急號碼,然後

按 鍵。

暴露在射頻能量下(比吸收率(SAR)資訊)

本手機的設計符合歐盟(EU)有關暴露在無線電波下使用的安全要

 $- 8 -$ 

求。您的手機是一個可發射及接收無線電的裝置,設計符合歐盟理 事會建議有關暴露在射頻能量下使用的安全標準。此標準建基於科 學準則,並為公眾制定暴露在射頻能量下使用的安全要求。此種要 求經由獨立的科研機構針對科研資料作定期而詳盡的評估後所制 定,並包括可確保公眾安全的設計標準,範圍涵蓋各年齡層民眾, 以及他們的各種健康狀況。手機無線電波暴露準則採用一種測量單 位,即所謂比吸收率(SAR)。歐盟理事會建議的SAR限制為 2.0 瓦 特/千克。

SAR 標準值  $2.0W/Kg$ : 送測產品實測值為: 最大實測值 W/kg 為減少電磁波影響,請妥善使用。

\*符合公眾安全準則的行動電話SAR限制為每十克組織平均 2.0 瓦特/ 千克。此限制包含 重要的安全準則,可為公眾提供額外保障,並已 考慮到可能出現的測量誤差。SAR值根據各國公佈的標準及系統網路頻 率而有所不同。

# 3 手機簡介

# 3.1 手機外觀

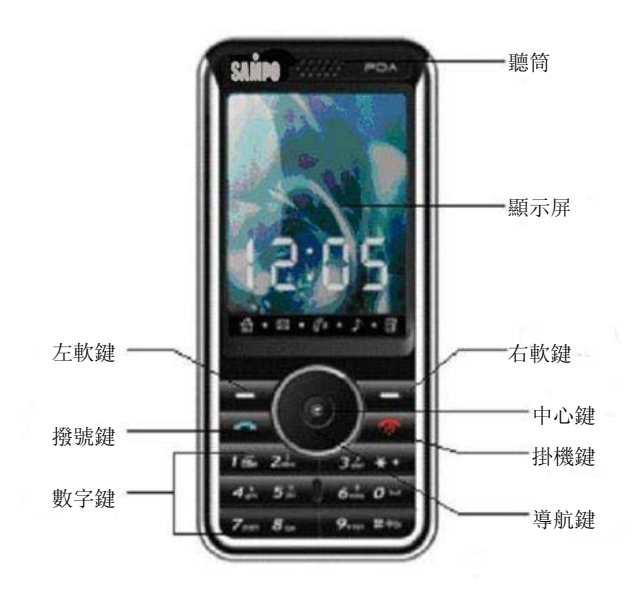

# 3.2 按鍵說明

按鍵 說明

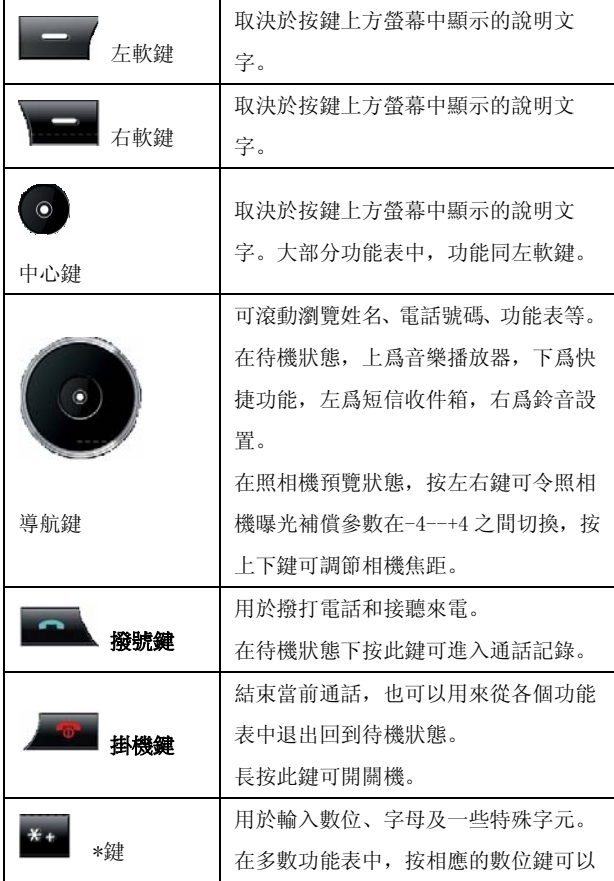

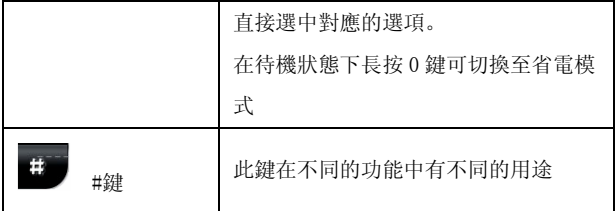

注:本手冊中"按"某鍵,是指按下該鍵後即鬆開: "長按"某鍵,是 指按下該鍵並保持 2 秒或 2 秒以上。

# 3.3 介面圖示說明

圖示 說明

 $\left[\begin{smallmatrix}1\textbf{u}\textbf{1} & \textbf{m}\textbf{1}\end{smallmatrix}\right]$ 顯示當前位置系統商的信號強度。指示條數越多,信號越強。 ■ 顯示電池電量。指示條數越多, 電池的電量越足。

當您有未接電話時顯示。

4 営您設定了鬧鐘時顯示。

當您插入耳機時顯示。

**診** 常您設定了會議模式時顯示。

■ 當您設定了一般模式或室內模式時顯示。

多 當您設定了戶外模式時顯示。

4 當您設定了省電模式時顯示

■■ 営您開啟了鍵盤鎖時顯示。

當您開啟了碼錶時顯示。

 $\mathbf{\hat{L}_{12}}$  當您開啟了呼叫轉移時顯示。 9 當您開啟了聊天室一時顯示。 **<sup>59</sup> 當您開啟了聊天室二時顯示。** 

## 3.4 規格

手機規格

尺寸:14\*45\*106mm

重量:83g 左右

答墓: 2.2" 65K TFT: 176×220

鋰電池

型號 GK-858

標準電壓 3.7V

充電限制電壓 4.2V

額定容量 800mAh

持續待機時間 約 50~80 小時

PS:視網路狀況及撥打電話、多媒體功能使用而定。

持續通話時間 約 120~180 分鐘

PS:視網路狀況及撥打電話、多媒體功能使用而定。

旅充

INPUT AC 100V~240V 50/60Hz 120mA

OUTPUT DC 5.0V 500mA

座充

 $-13 -$ 

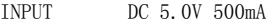

OUTPUT DC 4.2V 300mA

# 4 使用方法

### 4.1 電池

您的手機由可反覆充電的鋰離子電池供電。只能使用手機製 造商認可的電池,並僅使用手機製造商認可的充電器為電池 充電。

#### 4.1.1 電池的拆裝

拆卸:⑴向後推,打開手機底部的蓋子;

⑵將電池抬起從電池艙中取出。

注:取出SIM卡之前一定要關閉手機。否則,可能會損壞您的SIM卡。

安裝:⑴將電池金屬接觸點與手機上的金屬接觸點對齊,並將電池底 部卡入。

⑵將手機底部的蓋子平行蓋上,向前推進,至完全合上。

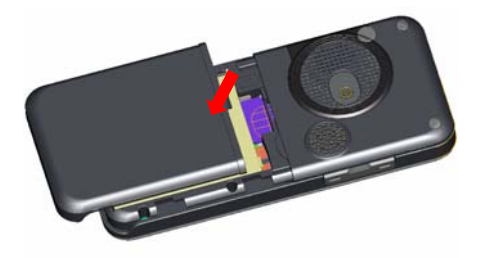

## 4.1.2 電池的充電

將充電器插上電源,充電器的連接線插頭插入手機的側邊插 孔。

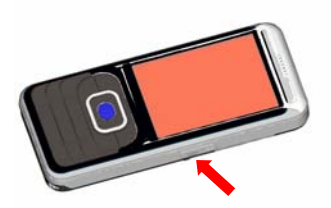

如果充電時是關機狀態,螢幕顯示充電動畫。如果是開機狀 熊, 螢幕右上角的電量指示符號會迴圈閃動。

如果是關機充電,螢幕顯示充電完成的畫面,表示電已充滿。 如果是開機充電, 當電量指示符號不再閃動時, 表示充電完 成。

充電完成後,移除手機與充電器的連接並將充電器從電源插 座上拔下。

注: 1) 初始狀態電池約 50%的電量,拆開後即可使用。前三次充電 請徹底用完電後再充滿使用,這樣電池易達到最佳使用狀態。

2 ) 在充電過程中,為避免手機電路損壞,請勿移動或卸下電池。充 電期間電池、手機和充電器會適度微熱,這屬於正常現象。如果手機

 $-16 -$ 

在電量不足時仍過度使用,充電開始後可能不會馬上在螢幕上出現充 電指示符號,需等待一段時間才能顯示。

# 4.2 SIM卡的安裝

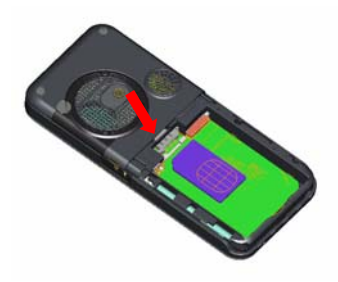

關閉手機,移除電池和其他外部電源。

將SIM卡金屬面朝下,輕輕插入固定位置。

需要取出SIM卡時,請先關機,拿掉電池,將其輕輕推出。

注:1) 請將SIM卡放在小孩接觸不到的地方。

2) SIM卡很容易因刮傷或彎曲而損壞,因此插入或取出SIM卡時要小 心。

3) 避免觸摸金屬平面區域以防止遺失卡中的資訊,並將SIM卡放在遠 離電、磁的地方。

# 4.3 記憶卡的安裝

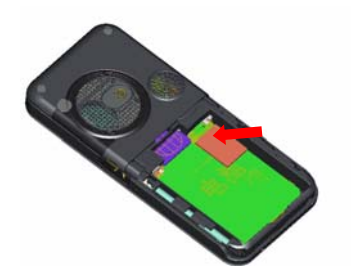

關閉手機,移除電池和其他外部電源。 將記憶卡金屬面朝下,輕輕插入固定位置。 需要取出記憶卡時,請先關機,拿掉電池,然後取出。

## 4.4 檔案管理

檔案管理是分別針對內存記憶體和記憶卡進行管理。 與電腦的同步

本手機同時支援關機和開機的USB功能。

虚於關機狀能時插入ISR線, 開始充雷並開啟檔案管理, 處 於開機狀態時插入USB線,會自動進入"USB設定"的介 面。

此介面下選擇"儲存裝置", 按左軟鍵確認, 將會啟動檔案 管理。如果您的手機同時裝入了記憶卡,那麼您的電腦將先 後跳出內存記憶體和記憶卡對應的可卸除式磁碟。

進入後您可發現已預置了一些文件夾,為了正常使用,請將 相關檔分別存入與之對應的目錄中,即其中MP3 對應My music檔夾,攝影檔對應Video檔夾,相冊對應Photos檔夾, 電子書對應Ebook檔夾,圖片對應Images檔夾。錄音、自編 鈴聲對應Audio檔夾。

操作完成後,退出時請先點擊電腦桌面右下角的USB圖示,

待出現"安全刪除硬體"提示視窗後,選中USB設備並將其停 止,提示成功後拔下USB線即可。

2.格式化

如果您對內存記憶體或記憶卡進行格式化,將刪除所有內

容。格式化操作您可以通過兩種方式實現:

通過手機自製的格式化功能。具體操作為: 進入檔案管理->記憶卡/手機->格式化;

使用電腦的格式化功能。為了更好的完成格式化操作,請按 照以下步驟進行:

(1) 右擊"我的電腦",選擇"管理",進入後選擇"儲存"-〉 "磁碟管理" ;

(2) 在記憶卡所在磁碟上點擊右鍵, 選擇"格式化";

(3) 在"分配單元大小"中選擇"默認",確認。

格式化完成後,您需要手動建立Audio、Ebook、Images、

My Music、 Photos、Video等空白文件夾。

- 19 -

網路攝影機

通過該選項您可以實現視訊的功能。

初次使用前,需要先安裝驅動程式,請用光碟中提供的驅動 程式正確安裝。

驅動安裝成功後, 使用時請按以下步驟:

1.手機處於開機狀態時插入USB線,會自動進入"USB設 定"的介面;

2.選擇"網路攝影機",按左軟鍵確認,介面顯示攝影機圖 片;

3.通過MSN等工具開啟視訊功能即可。

退出時,請先在電腦上關閉視訊功能,再拔下USB線,請勿 直接拔下。

## 4.5 耳機

您需要使用耳機時,將耳機插孔上的壓蓋掀起,將耳機插入 插孔中即可。

當您取出耳機時,請合上保護膠塞橡皮。

## 4.6 開機和關機

要打開或關閉手機,請長按 · 鍵。 如果您設定了PIN碼或開機密碼,請按要求依次輸入。

 $-20 -$ 

# 5 通話功能

### 5.1 撥打電話

當網路系統商的標誌在顯示幕上出現時,您就可以撥打或接 聽電話了。顯示幕左上角的圖示網路信號強度(當有 4 條資 訊條時表示信號最強)。撥號過程中您還可以按左軟鍵開啟 撥號免持功能。

### 5.1.1 撥打國內電話

輸入電話號碼,室內電話號碼前應加區號, 按 鍵來撥打電 話。如果輸入的號碼有誤,請按**右軟鍵**刪除。

#### 5.1.2 撥打固定電話分機

要撥打帶分機號的電話,可通過按 \* 鍵進行連續切換,輸入 分機號首碼"P" 。在撥總機號後,自動停頓數秒撥分機 號。即依次輸入: 區號—總機號碼—P—分機號碼, 然後按 鍵。

#### 5.1.3 撥打國際長途電話

輸入國家代碼、區號及電話號碼(中間不能有空格), 按 → 鍵 撥打。在輸入國家代碼時需要撥出"+"號,可以通過按 \* 鍵進行連

- 21 -

續切換來操作。

### 5.1.4 使用電話簿撥打電話

進入電話簿列表, 選擇要撥打的電話號碼, 按 键撥打。按 中心鍵可實現IP撥號功能。

#### 5.1.5 重撥最近撥過的電話號碼

在待機狀態下,按 鍵可選擇查看最近的已撥電話的電話號 碼列表。移動至所需的號碼或姓名,然後按 鐘撥打該號碼。

## 5.2 接聽電話

當有新來電時,會有來電訊息提示,如果您已經開通來電號 碼顯示功能,呼叫者的姓名或電話號碼將顯示在手機螢幕上 如果對方是未保存在電話簿中的固定電話號碼,手機還會顯 示其相對應的來雷區號。此時您可以按**左軟鍵**或 键接聽雷 話。按右軟鍵可將來電音設為靜音。

當您在使用功能表的操作過程中,有新的電話打進,螢幕上 出現一個來電視窗,您當前的操作被中斷。如果您沒有接聽, 當您返回到待機介面時,會提示您有未接電話。

## 5.3 拒絕接聽電話

常有來電時, 按右軟鍵或 ® 鍵可拒絕接聽來電。

## 5.4 通話中選項

在通話狀態下,按側鍵可調節通話音量。按左軟鍵"選項"可 以進入通話選項,或按右軟鍵"免持"啟動擴音,在免持啟動 的情況下,右軟鍵"正常"關閉擴音。通話選項的操作方法與 功能功能表操作方法相同。

該通話選項只有在通話過程中才能看到,而且呼叫等待、呼 叫保持、多方會議等功能需要系統支援,請與您的網路系統 商聯繫。

在通話選項中,您可以進行如下操作:

暫停 暫停當前通話。

結束 結束當前通話。

新通話 進入新的撥號介面。

電話簿 進入電話簿功能表。

訊息 進入訊息功能表。

錄音 對當前通話進行錄音。

靜音 進行開關設置,在靜音開的情況下不發話。

等音多頻 進行DTMF的開關操作。

# 6 輸入法

使用手機時,您會多次需要輸入文字資訊。例如,您寫一條 新訊息或添加一個新的電話簿時,都要用到相應的輸入法。 此款手機支援中英文輸入法,為您提供的輸入法有:大寫英 文輸入、小寫英文輸入、數字輸入、ㄅㄆㄇ輸入法、繁體筆 劃輸入法、。

您可以輸入繁體字、英文字母、數字和包括標點符號在內的 特殊符號。

#### 6.1 切換輸入法

在任意文字編輯介面,若要變更輸入法,按#鍵或用手寫筆 點擊輸入法圖示即可選擇您所需要的輸入法。

### 6.2 手寫輸入法

進入編輯介面,用手寫筆輸入所需字元,如果手機未識別出 您書寫的筆劃,可以從字元選擇區選擇,用選定的字替換第 一個字。如果字元選擇區中未顯示所需字元,則需要清除輸 入的字元,然後重新開始書寫。

# 6.3 筆劃輸入法

筆劃輸入法是以繁體筆劃、筆順和內在規律以及書寫習慣為 原則的中文輸入法。五種基本筆劃分別在手機的數字鍵上, 但為了在輸入過程中方便用戶,特設置了智慧"6"鍵,此鍵 具有模糊輸入的功能, 當不能確定某一筆劃時可用此鍵代 替。在輸入區內會用問號("?")表示該筆劃。

按鍵對應筆劃清單如下:

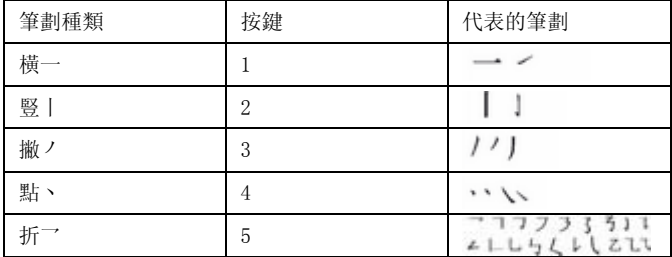

輸入實例(以在資訊功能中輸入"偉"字為例)

1. 進入筆劃輸入介面。

2. 按 3、2、1、1 鍵。

3. 按方向鍵選擇所需字。

# 6.4 英文輸入法

切換到"大寫字母"或"小寫字母"輸入法。

- 25 -

按照各個按鍵上標有的字母順序以及數位,按一次輸入第一 個字母,按兩次輸入第二個字母,以此類推,直到出現您想 要輸入的字母,鬆開鍵即可。

### 6.5 輸入標點和符號

當您使用任何一種輸入法時, 按 \* 鍵均可以顯示符號列表, 請按方向鍵選擇您所需的符號。

如果您正在使用英文輸入法,則可以反復按1 鍵輸入一些常 用的標點符號。

### 6.6 輸入空格

在使用除數字輸入法外的任何一種輸入法時,均可按 0 鍵輸 入空格。

# 7 使用功能表

本手機提供了一套功能表,可根據需要設定不同的功能選 項。這些功能設定在功能表和子功能表上。通過移動或使用 相應的快捷方式進入功能表和子功能表。

### 7.1 進入功能表

在待機狀態下,按左鍵進入功能表,通過方向鍵移動到所需 - 26 -

主功能表, 按確定進入;

如果功能表包含一些子功能表,通過方向鍵移動到您所需要 的功能項, 按確定進入: 按返回回到上一層選單。 若您選擇的功能還包含選項,重覆此步。

#### 7.2 使用快捷方式進入功能表

本手機共有 16 個主功能表選項,一般子功能表和功能表選項 都有快捷號碼,該號碼就是其所對應的索引號,輸入子功能 表選頂的快捷號碼則會選中相應選頂,然後進入。

### 7.3 使用觸控顯示屏進入功能表

您可以使用觸控顯示屏瀏覽各項功能表。

# 8 功能表功能

## 8.1 音樂播放器

從主選單下選擇音樂播放器按"確定"進入,或者待機介面按 上方向鍵進入音樂播放器介面。在音樂播放器介面下,可以 通過上下鍵來對音樂的播放和停止進行控制;通過左右鍵切 換前後歌曲,側鍵來調節音量大小;音樂播放器介面下,按" 清單",進入當前手機的播放清單。在選項中可對清單中的音  $-27 -$ 

樂檔進行播放、詳細、加入鈴聲庫、更新播放清單、設定等 操作。

在某一音樂檔的設定選項中,具體設定:

-清單

選擇音樂播放路徑: 從手機或從記憶卡讀取。

-自動產生清單

對此項進行開關設置。當該功能設置為開時,可以執行"更新 播放清單"操作,如果選擇音樂播放路徑為:從手機,則把[檔 案管理]\手機目錄下的音樂檔更新到播放清單中;如果選擇 音樂播放路徑為:從記憶卡,則把[檔案管理]\記憶卡中的音 樂檔更新到播放清單中,而無需手動修改。當該功能設置為 關時,可以在選項中選擇"新增"音樂檔至播放清單、"移 除"播放清單中的單個音樂檔、"全部移除"播放清單中的 所有音樂檔。

-外觀

按左右鍵將該項設定為外觀一、外觀二及外觀三。

-重複

可以對音樂的重複播放方式進行設定,分別可以利用左右鍵 設定為關(無重複播放)、單曲、全部。

-隨機

對播放次序進行設定,分別可設為開(隨機播放)和關(按 當前清單次序播放)。

- 28 -

-背景播放

按左右鍵將該項設定為開,可以令移動電話在其他操作介面 (無聲音相關操作、照相機相關操作或進行錄音的介面除外)

也可以播放音樂。

-等化器

可以利用左右鍵設定等化器效果為無變化、重低音、舞曲、 古典樂、高音、宴會、流行音樂、搖滾樂等。

-歌詞顯示

可以利用左右鍵設置歌詞顯示為開和關,將開關打開,下載 與歌曲名一致的LRC檔至"My Music"檔夾下,這樣播放 歌曲時就會顯示相對應的歌詞。

## 8.2 動畫播放器

選擇動畫播放器,您可方便查看保存的影片列表,並按"選項 "對選擇的影片可進行播放、傳送、重命名、刪除、刪除全部 檔案、排序、儲存路徑操作。

在影片播放過程中,可以通過左右鍵控制影片的播放進度, 上方向鍵切換全屏,下方向鍵停止,側鍵調節音量,按中心 鍵可以實現影片播放/暫停功能。

## 8.3 動畫錄影器

進入攝影機,錄影處於預覽狀態。

#### 8.3.1 攝影機設置

在預覽時,按"選項"進行如下操作:

到播放器:轉到播放器列表,顯示當前列表中電影檔。

摇像機設定: 句括對白平衝、曝光補償、夜拍模式、避免閃爍設定 操作內容的調節。

影片設定:按左右鍵對動畫品質進行調節。

特效設定:設定攝影特效。

結存路徑:設定影片的儲存路徑:手機或記憶卡。

還原設定:按左軟鍵選擇"確定",則攝影機參數還原到原廠設定。

#### 8.3.2 攝影

在錄影機預覽狀態下,調節鏡頭,讓被拍攝物顯示在取景框 中。

取好景後, 按中心鍵開始錄製影片。

按中心鍵"暫停"暫時停止影片錄製,再按中心鍵則可以繼續 影片的錄製。

錄完後, 按右軟鍵"停止"停止當前影片的錄製並保存, 然後 回到錄影狀態。

影片被保存到播放器列表中。您可從電影播放器功能表或[檔 案管理]\手機(若儲存路徑設為記憶卡則顯示[檔案管理]\記 憶卡)下的[Video]目錄查看影片。

注:攝影機預覽狀態按數位鍵 1~3 可對特效設定、白平衡、夜拍模  $-30 -$ 

式進行設定。

## 8.4 照相機

從主功能表下選擇照相機按"確定"進入,或者待機按中心鍵 進入取景介面。此時,可按左右鍵調節相機曝光補償參數, 按上下鍵調節焦距;也可以通過數位鍵對特效、白平衡、延 遲時間、連拍、場景模式、照片品質、照片大小、相框、隱 藏圖示等進行設定。同時在預覽狀態,您也可以按左軟鍵" 選項"進行如下操作:到相冊、相機設定、照片設定、白平衡、 情境模式、特效設定、圖框、儲存路徑、還原設定,從而進 行更為詳細的參數設定。補插點技術支援顯示 2.0MEGA實際 電腦顯示 1024×768

在預覽介面按中心鍵完成拍攝並提示儲存。

注:只有照片大小為 176\*220 情況下,可設定相框。

## 8.5 電話簿

您可以通過此功能儲存姓名、電話號碼、手機號碼等資訊。 電話號碼可以儲存在您的手機中或SIM卡中。 您也可以在待機狀態下,按右軟鍵進入電話簿號碼查看介 面,此時您可對該號碼進行IP撥號、傳送訊簡、檢視、編輯、 刪除、拷貝、搬移、複製和傳送名片的操作。

注:傳送名片功能需建立在對方手機支持名片功能的基礎上。如對 方手機不支援該功能, 那麼對方收到的名片將無法正常顯示。

#### 8.5.1 快速尋找

選擇此項可進入電話簿瀏覽介面,輸入姓名拼音的第一個英 文字母,就可以快速的找出來。

#### 8.5.2 搜尋

以姓名方式在電話簿中查找符合條件的記錄。

#### 8.5.3 新增號碼

在電話簿中加入新的一條電話號碼記錄至SIM卡或至手機。 手機中新增電話簿記錄,除了可以輸入姓名、電話號碼、住 家電話、公司名稱、電子信箱、公司電話、傳真號碼、生日 外您還可設置以下內容:

-圖片連結

設定當前電話號碼記錄的個性化來電圖片。您可選擇手機預 設的圖片,也可從檔案管理的資料夾中選擇能成功預覽且大 小合適的圖片作為個性化來電圖片。

-影片連結

通過按左右鍵可從手機系統的內置影片和檔案管理資料夾中 選擇或關閉個性化來電影片。

-鈴聲連結

- 32 -

通過按左右鍵可從手機系統的內置鈴聲和檔案管理資料夾中 選擇或關閉個性化來雷鈴聲(注:檔案管理中的檔只有發送 至情景模式後才可以被選擇)。

-來電群組

您可將儲存在電話簿中的電話號碼記錄依據交往性質加入到 不同組別。

注:電話記錄存在SIM卡上時,只能記錄該條電話記錄的姓名、電話 號碼資訊。

#### 8.5.4 複製所有資料

選擇從SIM卡將SIM卡上的所有電話號碼記錄複製到手機 或選擇從手機進行反向的複製操作。

注:將手機中的電話號碼記錄複製到SIM卡時只複製手機中電話號 碼記錄的姓名和電話號碼資訊。

#### 8.5.5 刪除

選擇從SIM卡或從手機可分別刪除所有雷話鐘記錄;也可選 擇逐條刪除依次刪除選定的電話簿記錄。

#### 8.5.6 來電群組

行動電話支援來電群組功能,您可以在來電群組列表介面 下,選定群組,查看並編輯群組明細。

群組明細包括群組名稱、來電鈴聲、來電圖片連結、來電影  $-33 -$ 

片、群組成員等,可以進行編輯設定(其中來電圖片連結可 從資料夾中選擇適合螢幕顯示的圖片作為來電圖片),並可 對群組成員進行增減操作。

注:來電群組的成員增減操作只限手機上的電話記錄。

#### 8.5.7 其他號碼

本機號碼: 儲存本手機的號碼, 可存儲兩個號碼。 **緊急號碼:** 可以輸入緊急號碼, 號碼存儲在手機中。 注:此功能需要相關網路支援。

#### 8.5.8 設定

可以選擇記憶體狀態、儲存位置、欄位、我的名片設定等選 項。

記憶體狀態:可以查詢本機和SIM卡的電話簿記錄儲存容量 以及已經佔用的空間。

儲存位置:可以設定電話號碼儲存位置,用戶也可在保存時選擇。 **欄位:** 設定手機雷話鐘中名片所包含的內容。

我的名片:編輯記錄使用者的詳細資料。

注:傳送名片功能需建立在對方手機支持名片功能的基礎上。如對 方手機不支援該功能,那麼對方收到的名片將無法正常顯示。

#### 8.5.9 來電大頭貼

可以將檔案管理中的圖片設定為某個電話或者某來電群組的  $-34 -$ 

來電大頭貼。

### 8.5.10 來電鈴聲

可以選擇某個內置或者檔案管理中的鈴聲設定為某個電話或 者某來電群組的來電鈴聲。

#### 8.5.11 來電影片

來電影片可以選擇檔案管理中的影片設定為某個電話或者某 來電群組的來電影片。

注:以上 3 個功能僅對存在手機上的號碼有效。

## 8.6 訊息

進入資訊中心功能表,您可看到如下功能選項:簡訊、多媒 體訊息、 聊天、語音郵件和廣播訊息。

#### 8.6.1 簡訊

本手機支援增強型訊息(EMS),可以在訊息中插入圖片、 動畫、旋律、聲音等,也可使用範本產生訊息。 進入"簡訊"子功能表,您可看到收件箱、寄件箱、寫訊息、 範本、訊息設定等選項。

## 8.6.1.1 收件箱

進入該子功能表您可查看已接收到的訊息。

查看資訊列表時,可以用上下鍵選擇上一條資訊或下一條 訊息, 按"確定"來閱讀訊息詳細內容, 在訊息內容介面, 按" 選項"進入消息選項:

- -回復
- -刪除
- -編輯
- -轉寄
- -複製至手機/SIM卡:將訊息複製到手機/SIM卡中
- -移動至手機/SIM卡:將訊息移動到手機/SIM卡中
- -聊天:進行聊天室設定後,可以和訊息發送者進行訊息 聊天
- -刪除全部
- -複製全部
- -搬移全部

-使用號碼:將發送方號碼和當前訊息中號碼(3-40 位)提取 出來,可進行撥號或存入電話簿操作。

-使用連結

#### 8.6.1.2 發件箱

進入發件箱列表查看您保存在本機(包括SIM卡和手機)的  $-36 -$
訊息。

在發件箱訊息列表中,按"確定"來閱讀訊息詳細內容。

在訊息內容介面,按"選項"可以進行以下操作:傳送、編輯、 刪除、複製至手機、搬移至手機、刪除全部、複製全部、搬 移全部、使用號碼、使用連結等。

#### 8.6.1.3 寫訊息

進入寫訊息子功能表,可以編輯訊息。按"選項"進入如下功 能表:

-完成

訊息編輯結束後,您可以進行傳送、存檔並傳送、儲存、多 方傳送、群組傳送操作。

-使用範本

可以在當前訊息游標所在處,插入預設的常用範本文字訊息。 -插入物件

支援增強型訊息(EMS),選擇插入物件彈出EMS編輯選 單有:圖片、我的圖片、預設動畫、我的動畫、旋律、我的 旋律、預設聲音。

上面選擇"完成"後,可按您需要按上下鍵選擇:傳送、存檔 並傳送、儲存、多方傳送、群組傳送操作。

注:部分城市和地區的訊息中心不支援大於 70 個繁體字(或 160 個英文字元)的長短訊息。只有相容增強型訊息

- 37 -

(EMS)的手機才能接收發送靜態圖示、動畫圖示及音 樂資訊。

-文字格式

可對文字大小、文字型態、對齊及新段落進行設定。

-插入電話號碼

可以進入電話簿選擇號碼

-插入電話簿姓名

可以進入電話簿選擇姓名

-插入書簽

可以進入電話簿選擇書簽

-輸入法

可以選擇大寫字母、小寫字母、數字、ㄅㄆㄇ、繁體筆劃輸  $\lambda$ 

#### 8.6.1.4 範本

手機中預設了 10 條常用範本,可以進行編輯或者刪除等操 作。

## 8.6.1.5 訊息設定

在使用訊息功能前,您需要做相應的設定。進入設定子功能 表,可以選擇以下設定:

-訊息設定組

請與您當地的網路系統商聯繫,以得到訊息服務中心號碼。 進入該子功能表,將顯示當前訊息模式設定檔列表,列表的 個數因網路系統商及SIM卡不同而變化。選定模式設定檔後 按"編輯"可依次對其中的設定組名稱、訊息中心號碼、訊息 有效期以及發送格式進行設定。

注:訊息的有效期和發送格式傳真、傳呼、電子郵件、文字的實現 需要網路系統商支援。

-一般設定

對訊息報告和回復路徑進行開關設定。

-記憶體狀態

查看SIM或手機信箱中的空間佔用情況。

-儲存處

可以選擇訊息保存SIM卡還是手機上。

-訊息傳送設定

訊息傳送方式的選擇,GPRS優先、GSM優先、僅使用GSM。

#### 8.6.2 多媒體訊息

(MMS)即為多媒體訊息服務,它的特色是支援多媒體功 能,能夠傳遞文字、圖像、聲音等各種多媒體格式的資訊。 多媒體訊息服務需要網路系統商支援,使用前請確認您的 SIM卡支援該項服務或諮詢相關的網路系統商。 您的手機支持多媒體訊息功能,對其進行必要的多媒體訊息

- 39 -

設定後,就可以收發多媒體訊息了。

進入"多媒體訊息"子功能表,您可看到寫訊息、收件箱、寄 件箱、寄件備份、草稿、範本、MMS設定選項。

## 8.6.2.1 寫訊息

進入"寫訊息"子功能表, 您可以看到以下選項: 收件人 抄送 密送人 主旨 檔案總管 編輯內容等。

輸收信人資訊時,可直接輸入收件人號碼,亦可按"搜尋

"從電話簿中選擇電話號碼。收件人號碼編輯完成後,按左軟 鍵"確定"即可返回收件人列表。若同條多媒體訊息要發送多

位,則在收件人列表介面按左軟鍵"選項"可以進行以下操作:

加入號碼:添加收件人號碼

加入電子郵件:添加收件人電子郵件。

编輯: 對選中的收件人號碼進行編輯。

刪除:將當前收件人號碼移出收件人列表。

全部刪除:將當前所有收件人的號碼移出收件人列表。

多媒體訊息主旨可為空,若無主旨發送,主旨名為"無主旨"。

在多媒體訊息編輯介面下,可以編輯多媒體訊息文字內容,

按左軟鍵"選項"進入編輯選項功能表,內容如下:

完成:完成編輯。

加入:插入資料夾中的圖片、聲音、影像、頁、電話簿聯絡人等至 當前頁。

 $-40 -$ 

刪除\*:刪除當前頁中的圖片、聲音、影像、頁、電話簿聯絡人等。

替換\*:替換當前頁中的圖片、聲音、影像、頁、電話簿聯絡人等。

翻頁:選擇前往的頁面。

預覽:預覽當前的多媒體訊息。

訊息設置:對間隔時間、文字設定、SML設定進行設定。

輸入法:選擇輸入法 。

編輯完成後,可選擇傳送、存檔與傳送、儲存至草稿、傳送 選項、離開等操作。

注: "\*"標注的選項只有在特定的情況下出現, 加"刪除"只有 當前多媒體訊息中包括圖片、聲音、影像、頁或電話簿聯絡 人時才會出現。整個多媒體訊息的大小,以 kB (千位元組) 為單位,編輯介面下,螢幕最上方將顯示:當前頁號/總頁數 以及多媒體訊息的大小。

### 8.6.2.2 收件箱

收件箱儲存所有收到的多媒體訊息資訊。您可對當前多媒體 訊息進行以下操作:

下載: 將多媒體訊息下載到手機。

刪除:刪除該多媒體訊息。

全部刪除:刪除全部多媒體訊息。

使用詳情:可讀取號碼或使用電子郵件。

#### 信息詳情:您可以查看到多媒體訊息的詳細資訊。

 $-41 -$ 

下載到手機後,選擇多媒體訊息,可對當前多媒體訊息進行 以下操作:

查看:瀏覽當前多媒體訊息內容,右軟鍵隨時停止多媒體訊 息的播放,當頁面超過當前顯示幕範圍時,按上下鍵 移動瀏覽整個頁面。

回復: 選擇編輯瀏回復發件人,同時主題變為"回信: "加上原主題。 全部回復: 選擇編輯瀏回復發件人,同時主題變為"回信: "加上原 主題。

**蘸發**: 编輯堂前多媒體訊息的相關咨訊, 將堂前多媒體訊息谁行轉 發。

刪除:刪除該多媒體訊息。

全部刪除:刪除全部多媒體訊息。

提取:可讀取號碼或使用電子郵件。

信息詳情:您可以查看到多媒體訊息發件人的詳細內容資訊。

#### 8.6.2.3 寄件箱

寄件箱儲存發送失敗儲存的多媒體訊息。

按"確定"進入"發件箱"子功能表,您可對當前多媒體訊息進 行查看、重發、轉發、刪除、全部刪除、移到草稿、提取、 資訊詳情等操作。

## 8.6.2.4 寄件備份

寄件箱儲存發送時選擇"存檔並發送"的多媒體訊息。 按"確定"進入"發送"子功能表,您可對當前多媒體訊息進行 查看、重發、轉發、刪除、全部刪除、移到草稿、提取、資 訊詳情等操作。

#### 8.6.2.5 草稿

草稿儲存尚未準備好發送的多媒體訊息以備再次修改和發 送。

按"確定"進入"草稿"子功能表,手機將顯示草稿箱中的多媒 體訊息列表。按"確定"可對當前多媒體訊息進行查看、發送、編輯 多媒體訊息、刪除、全部刪除、提取、資訊詳情等操作。

#### 8.6.2.6 範本

在手機中預設了 5 組多媒體訊息, 用戶可以查看或直接使用。

#### 8.6.2.7 **MMS**設置

用戶要使用多媒體訊息服務必須進行必要的設定才能使用。 進入"MMS設定"子功能表,可進行如下設定。

编輯設定: 可對預設間隔時間、編輯模式、圖片縮小、最大百面數 目、最佳播放時間、自動簽名等進行設定。

**傳送設置:** 可對使用期內長短、訊息報告(即多媒體訊息是

否成功發送到對方的資訊回報,可作開關設定)、讀取回報(即 報告多媒體訊息是否被對方讀取)、優先權(設定多媒體訊息 優先順序別,分為高、低、一般三級)、傳送時間、隱藏號碼 (可作開闊設定)等進行設定。

接收設定:設定主網路、漫遊網路、過濾器、讀取回報、訊息報告 等。

编輯設定檔: 設定為CHT MMS, 如果您使用的是其他系統商的SIM卡, 則需要詢問當地系統商並設定相關參數後方可正常使用。

記憶體狀態: 對空間佔用情況進行杳詢。

注 1: 發送報告和匿名傳送的使用情況與您的網路系統商提 供的服務有關,有關更多資訊請向您的網路系統商諮 詢。

2:您的手機專為儲存多媒體訊息預留了一定數量的可用空間。保存 大量多媒體訊息可能佔用全部此部分儲存空間,因而您的手機可能 提示儲存空間已滿。此時您必須先刪除多媒體訊息各信件夾中多餘 的資訊以保證有足夠所需空間再繼續保存新的多媒體訊息。

#### 8.6.3 聊天

可以設定兩個聊天室,制定"我的暱稱"和對方電話號碼,這 樣就可以和對方進行訊息聊天了。

## 8.6.4 語音郵件

當您不能接聽電話時,可以通過語音郵件服務讓對方給您留 言;事後,您可以通過訪問語音信箱收聽留言(功能的實現 需要網路系統商支援,使用前需要先申請開通該項服務)。

### 8.6.5 廣播訊息

廣播訊息是指網路系統商發送的公共資訊。使用廣播訊息服 務,您可以從網路系統商處接收有關各種主題的資訊,如天 氣、計程車、醫院等。有關可用主題資訊請與您當地的網路 系統商諮詢。

-接收模式

選擇開啟/關閉。

-讀取廣播訊息

讀取收到的資訊。

-語言

選擇社區資訊顯示的語言。

-頻道設定

可進行以下操作:選擇、新增、編輯、刪除。

注:如需瞭解詳細內容,請與系統商聯繫。

# 8.7 通話記錄

在主功能表中選擇通話記錄,您可查看有關通話記錄的資 訊,包括:未接電話、已撥電話、已接電話、刪除通話記錄、 通話時間、通話計費、訊息計數器、GPRS計數器。

# 8.8 行動秘書

您可以使用本手機提供的多種常用功能,包括:日曆、待辦 事項、鬧鈴、世界時間。

## 8.8.1 日曆

進入日曆子功能表,螢幕上會顯示出當月日曆。按上、下、 左、右四個方向鍵更改日期,螢幕上的日曆資訊也會相應更 新。

### 8.8.2 待辦事項

顯示今天以及將來所有行程表,在選項功能表下,可以進行 瀏覽、新增、編輯、刪除記錄、全部刪除、傳送行事曆等操 作。

#### 8.8.3 鬧鈴

行動電話最多可設定五組鬧鈴,並支援關機鬧鈴。在鬧鈴功 能表顯示的鬧鈴列表中,選定一個鬧鈴進行編輯可分別對鬧

 $-46 -$ 

鈴進行開關、時間以及響鈴方式的設定。其中響鈴方式可以 選擇設定為:一次、每天、自定義(為週一~週五的鬧 鈴,用戶也可以根據自己的需要設定為一周中的某幾天)。

#### 8.8.4 世界時間

可以在地圖上用左右鍵瀏覽不同城市時區的當前時間。

## 8.9 娛樂

#### 8.9.1 遊戲

關於遊戲的使用說明,請參考手機中的遊戲說明。

#### 8.9.2 主題

可以選擇琥珀橙,寶石藍,科技灰三種不同主題使手機顯示 風格更加多樣化。

#### 8.9.3 碼錶

有一般碼錶和多面向碼錶用來計時。

# 8.10 網路服務

## 8.10.1 STK

本項功能由網路系統商提供。如果SIM卡和網路系統商不支 援該種服務,本功能將不能使用。要獲得更多資訊請與網路  $-47 -$ 

系統商聯繫。

## 8.10.2 WAP

您的手機支持wap上網功能,進行必要的設定後就可在手機 上瀏覽網頁。

注:此功能需SIM卡支援GPRS服務

## 8.10.2.1 首頁

登陸主頁。主頁是您在啟動的連接設定中所設定的WAP站 點。如果您沒有進行設定,將使用廠商預先設定的站點。

#### 8.10.2.2 書簽

顯示已有的各個書簽。選擇可直接連接到該書簽的網址、編 輯書簽名,編輯位址、刪除該書簽、刪除全部書簽、加入新 的書簽和設為首頁。

## 8.10.2.3 網頁歷史記錄

該項記錄您之前上網所瀏覽過的網址。

#### 8.10.2.4 請輸入網址

選擇這項您可以輸入任意一個WAP或其他網站點。

## 8.10.2.5 服務收件箱

存放系統商發過來的訊息。

## 8.10.2.6 設定

進行上網瀏覽的設定。

编輯設定檔:上網瀏覽的參數設定,包括主更改設定檔名、首頁、 帳號資料、連線型態、使用者帳號、密碼等。

**瀏覽選項:**網頁瀏覽時的相關設定。

服務訊息:開啟或關閉服務訊息的接收。

清除快取:將緩存清空。

清除個人資料:將個人資料清空。

#### 8.10.3 帳號資料

#### 8.10.3.1 **GSM**數據

名稱:該帳號的名稱,選擇編輯可修改。

號碼:該帳號的號碼。

使用者帳號:撥號伺服器(不是WAP閘道)的帳號名。

密碼:撥號伺服器(不是WAP閘道)的密碼。

線路型熊;選擇線路型熊,類比或數位。

速度:選擇合適的傳輸速度。

#### 網域:IP地址。

## 8.10.3.2 **GPRS**

名稱:該帳號的名稱, 選擇編輯可修改。

GPRS連接點:輸入APN。

使用者帳號:撥號伺服器(不是WAP閘道)的帳號名。

密碼:撥號伺服器(不是WAP閘道)的密碼。

認證模式:選擇認證的加密方式。

# 8.11 多媒體

#### 8.11.1 相冊

選擇相冊子功能表,您可方便查看保存在相簿中照相機拍攝 的圖片列表,並可對選擇的圖片進行查看、瀏覽模式、傳送、 重命名、刪除、刪除全部檔案或對相冊中圖片排序及切換相 冊中圖片的儲存路徑。

其中查看圖片時可以按 1~3 鍵對圖片進行放大、縮小、 旋轉操作,具體情況下操作成功與否與圖片的大小因素有 關。

### 8.11.2 照片編輯器

-照片藝術家

進入照片藝術家後,首先進入"檔案管理"中,在其中選擇一 幅照片, 可以選擇大小裁切模式進行圖片大小更改, 然後可

 $-50 -$ 

以在選項中進行另存,套用相框,加上小戳章,加上文字,

翻轉,擴展畫布等有趣的操作,具體操作方法可參考手機中 的說明。

-圖片拼布

可以將手機或記憶卡中的兩張、四張或九張圖片拼為一張圖 片。

-幻燈片

可以將手機或記憶卡中的檔像幻燈片一樣播放。

## 8.11.3 錄音

該子功能表會列出當前行動電話上儲存的錄音檔。

按左軟鍵 "選項",可顯示出錄音的選項功能表,內容依次為:

錄音:開始新的錄音。

播放:播放當前選定的錄音文件。

附加:對於amr檔可在當前的錄音檔上追加錄音,並最後將所有錄音 記錄保存到當前的檔。

重命名:對當前的錄音檔案名進行重新編輯。

刪除:刪除當前錄音檔。

全部刪除:刪除當前移動電話上的所有錄音檔。

設定:分別對儲存處和檔格式進行設定。

傳送:可將當前選定的錄音檔,傳送至鈴聲列表和多媒體訊息。

## 8.11.4 鈴聲編輯

可以在五線譜上編輯鈴聲,並可以選擇編輯鈴聲進行播放, 播放速度設定,選取樂器效果,儲存等。

# 8.12 附加功能

在主功能表狀態,按上下鍵移動選擇"附加功能", 其中包含 了計算機、單位換算、匯率換算、健康管理、電子書等常用 附加功能。

## 8.12.1 計算機

您的手機為您提供了一個具備簡單功能的計算機,您可以通 過上下左右方向鍵進行加減乘除的運算或按兩次上下左右方 向鍵進行M+、M-、MR、MC進行記憶操作。

注 注:此計算器精確度有限,會產生 捨入誤差。

#### 8.12.2 單位換算

您的手機為您提供了重量以及長度的一些基本單位間的換算 功能。輸入相應的參數後,即可進行如公斤和磅、公斤和盎 司、公里和英里、米和碼、米和英尺等的換算。

#### 8.12.3 匯率換算

輸入當前匯率,您可進行本國和外國間的貨幣換算。

#### 8.12.4 健康管理

在輸入被測試者的當前健康狀態參數後,計算出被測試者的 身體指數等。

## 8.12.5 電子書

通過該選項您可以閱讀TXT檔格式的文本。

# 8.13 設定

主功能表介面, 選擇"設定", 您可以在此功能表選項中設定 您的手機,包括校準觸控筆、話機設定、通話設定、網路設 定、安全設定、恢復原廠設定、音效。

#### 8.13.1 校準觸控筆

進入該選項,根據提示操作,可對觸控螢幕進行校準。

#### 8.13.2 話機設定

-時間與日期: 包括城市時區、時間/日期設定和格式設定。

- 定時開關機: 共有四個開關機時間可供您編輯, 可以按照設 定的開關機操作而執行開關機動作。

注:時間設定相同的話,不能同時被啟動,以免衝突。

 $-53 -$ 

-語言:設定當前語言類型為繁體中文或English(英文)。

- 預設輸入法: 有大寫字母、小寫字母、數字、クタロ、繁體輸入 等供選擇。

-個性化顯示: 可以設定桌布、螢幕保護、開機動畫、關機動畫、 顯示日期時間、顯示本機號碼等。

-**歡迎詞:**可對開機顯示歡迎詞進行編輯。

-快速機號: 可通過對狀態的開關設定, 來啟動或者禁止單鍵撥號; 長按相應的鍵來完成對設定號碼的撥號。

-指定功能鍵:可對上、下、左、右四個方向鍵在待機介面下的各 種快捷功能進行編輯。

-自動更新時間: 可設定為開啟或關閉, 當您開啟並成功連接WAP手 機會自動更新到當前時間

-**飛行模式**: 可以選擇正常模式(射頻打開, 即自動連接網路), 或者飛行模式(射頻關閉,即斷開網路),或者開機時詢問是何種 模式。

一手寫設定: 可設定手寫速度和手寫筆的顏色

-LCD背光:可對LCD背光燈時間進行設定。

#### 8.13.3 通話設定

進入通話設定子功能表,您可以進行以下設定:

-IP撥號

最多可編輯設置五組IP號碼。當您在電話簿下,選定號碼並

 $-54 -$ 

按左軟鍵"選項",選擇IP撥號的時候,行動電話即會在該號 碼前自動加上當前啟動的IP號碼,並呼出。

在選定某IP號碼記錄狀態下,按左軟鍵"選項"可進行

開的. 選定IP號碼作為當前IP呼叫號碼。

编輯:輸入IP號碼,進行編輯設定置。

-本機號碼

共有系統預設、隱藏號碼和發送號碼供選擇。

-電話插撥

啟動此功能後,在進行通話時如有新的來電系統會通知您。 具體使用可與您的網路系統商聯繫。

-通話轉換

通話轉換網路服務允許您將某種業務的來電在某種預設的情 況下轉接到一個您指定的電話號碼上。該項業務需要系統支 援,請與您的網路系統商聯繫,以開通此業務。

該功能包括:轉接所有語音來電(設定後待機下狀態欄有轉 移圖示)、無法接通時轉接來電、無人接聽時轉接來電、轉 接所有資據來電、取消所有來電轉接等不同情況下對各種來 電的轉接處理,相應的轉接功能表中,可以如下操作:

開啟:設定期當前來電轉接的目標號碼。

關閉:禁止呼叫轉 接。

查詢:查詢本功能的狀態。

設定成之後,當您不需要呼叫轉接的時候,可以通過取消所

 $-55 -$ 

有轉接,來禁止上述功能的使用。

-通話限制

進入 "通話限制"子功能表,您可以任意設定下列通話限制組 合來提高安全性。有的網路系統商可能不提供通話限制這種 服務, 具體使用時請與您的網路系統商聯繫。網路系統商將 提供一個四位元的網路密碼以便您能啟用通話限制。在該功 能表中,您可以分別對以下通話作限制:

撥出電話:可以分別對所有電話、國際電話、國際不含國內三種電 話作通話限制功能的啟動、關閉和查詢操作。

來電:在此功能表下可以對所有電話的限制進行啟動、關閉和查 詢,即禁止所有來電;或對漫遊中的來電進行啟動、關閉和查詢操 作;取消限制:輸入密碼,即可令所有限制通話設定無效。

取消所有:取消已設的通話限制

變更禁播密碼:輸入舊的通話限制密碼,設定新的限制密碼。

-用戶線路切換

可在線路 1 和線路 2 之間進行切換。

注:若選擇線路 2,是否能撥出電話與網路系統商有關。

-通話時間提示

在此功能表下可對一定長度的通話時間進行提示,依據功能 表功能依次可以選擇以下提示方式:

關閉:關閉該功能。

一聲:輸入 1-3000 之間的任意數位,(秒為單位)時進行通話時間

 $-56 -$ 

的提示。

**週期**: 輸入 30-60 之間的任意數位, (秒為單位)為週期, 進行通 話時間的提示。

-通話時間顯示

對此項功能進行開關設定。

-自動重新撥號

通過對其進行開關設定,來啟動或禁止該功能。

-封閉群組

可以編輯群組,並在模式中設定打開還是關閉,群組中的號 碼將被拒絕接通,此功能需要網路系統商支援。

注:固定電話請輸全區號

-撥通振動

此功能用於減少手機在撥號時對用戶的輻射, 設定為開啟 後,撥出電話在對方接聽時手機會以振動方式提示用戶,您 可以在遠離身體處撥號,待感到振動後移至耳邊接聽。

-通話保障

該功能用於對電池電量的有效管理,防止因電量耗光而影響 正常通話。即電量不足時,進入多媒體體相關功能時,系統 提示用戶"低電量,是否進入?"。

#### 8.13.4 網路設定

-網路選取

 $-57 -$ 

系統網路的選擇可以採用自動和手動兩種方式。

-偏好網路

可根據需要選擇使用的網路。

-GPRS連結

可根據您的需要按左軟鍵切換永久連接/需要時連接。

#### 8.13.5 安全設定

您可設定手機的安全選項,以避免手機或SIM卡被非法使 用。

-SIM鎖定

SIM卡的鎖定由PIN碼來完成,可以防止您的SIM卡被非法 使用。根據該專案旁浮動的黃色狀態條提示的當前狀態, 您 可以進行以下設定:

如果目前SIM卡鎖定為關,選擇開可以輸入PIN碼打開SIM 卡鎖定,下次開機需要您輸入正確的PIN碼方可進入;如果 目前PIN碼已打開,選擇關可以關閉PIN碼保護。

注:PIN碼如果連續三次輸錯,SIM卡將被鎖死,這時,您需要PUK 碼來解鎖SIM卡。

PIN碼和PUK碼可能和SIM卡一起提供給您,如果沒有,

請與您的網路系統商聯繫。

-電話鎖

手機鎖密碼可以防止您的行動電話被他人盜用。

 $-58 -$ 

進入"電話銷"子功能表, 您可以谁行以下設定:

選擇開可以輸入正確的開啟手機鎖密碼保護,下次開機需要 您輸入正確的手機鎖密碼方可進入;選擇關可以關閉手機鎖 密碼保護;

注:原廠的手機鎖密碼是 1122,請儘快將其更改為自己設定的密碼。 -鍵盤鎖

鍵盤上鎖以後可以防止因誤按鍵造成的意外操作。在待機狀 態下按左軟鍵並馬上按#鍵可以鎖定鍵盤,在鎖定狀態下按 左軟鍵"開鎖"並馬上按#鍵可以解除鍵盤鎖;

如果在"鍵盤鎖"子功能表中設定鎖鍵盤時間,則若手機在 待機狀態無操作將在等待相應的時間後自動鎖定鍵盤。

在鍵盤鎖定狀態下來電恢復鍵盤功能,通話結束之後恢復鎖 定狀態。

-私人加密

可對訊息、電話簿、通話記錄、檔案管理進行加鎖,在進入 相應的功能表或者使用相應的功能時需要輸入話機密碼進行 驗證。

注:原廠的手機密碼是 1122,請儘快將其更改為自己設定的密碼。 -防盜追蹤

使用防盜追蹤功能前,必須設定一個手機通知號碼,當被追 蹤手機開機使用時,它會通過發送訊息到你設定號碼的方式 來通知是哪個號碼正在使用被追蹤手機。

 $-59 -$ 

開啟這個功能時需要輸入手機密碼。只要開啟了這個功能, 被追蹤手機就會和當前的SIM卡綁定,只要換卡,換上去的 卡就會向你設定的號碼發送訊息(每次開機都會發送一次), 這樣您可以隨時知道您的手機現在被哪個號碼在使用。

注:原廠的手機密碼是 1122,請儘快將其更改為自己設定的密碼。 -遠程控制

控制專案:關機、反復關機、刪除電話本、刪除通話記錄、刪除所 有資訊、格式化記憶體、取回名片

設置控制欄位:輸入控制欄位

當設定控制專案和控制欄位後,如果手機收到訊息,且訊息 內容完全等於控制欄位,則做控制專案中的開啟的所有事 務。(如有關機,需最後處理)

注 1: 如果您擔心手機被盜, 必須預先開啟防盜追蹤和遠端 控制,這樣在他人更換SIM卡時您便可得知對方號碼 從而通過短信方式發送控制欄位並進行遠端控制;

2:原廠的手機密碼是 1122,請儘快將其更改為自己設定 的密碼。

-固定撥號

如果您的SIM卡支援,可以限制僅撥打選定的電話號碼。當 此功能打開時,僅可以撥打固定撥號中的電話號碼或以表中 的某幾個數字開頭的電話號碼。進入 "固定撥號"子功能表, 您可以進行以下設定:

 $-60 -$ 

模式: 通過輸入PIN2 碼, 即可完成對固定撥號模式的開關設定。

固定撥號清單:按確定進入,出現固定撥號號碼列表,按選 項可進行相應修改、刪除等操作;當前列表為空,則可通過 新增來增加固定撥號號碼。

注:開啟或關閉固定撥號功能,需要您輸入PIN2 碼,請與您的網路 系統商聯繫獲得PIN2 碼。打開定撥號後, 谁入雷話鐘顯示的是固定 撥號中的號碼。

-禁止撥號

如果您的SIM卡支援,可以禁止撥打選定的電話號碼。當此

功能打開時,行動電話不能撥打當前禁止撥號碼網表號碼。

注:開啟或關閉禁止撥號功能,都需要您輸入PIN2 碼,請與您的網 路系統商聯繫獲得PIN2 碼。打開禁止撥號後,進入電話簿顯示的號 碼中將沒有禁止撥叫的號碼。

-變更密碼

可以對PIN、PIN2、話機鎖密碼三個號碼進行修改設定:

注:上述輸入的密碼必須為大於等於 4 位小於等於 8 位元的數字" 確定",或輸入任意小於等於 8 位元的數位加#號結尾,方能成功進 行密碼的更改。

#### 8.13.6 恢復原廠設定

在此功能表下,輸入手機鎖密碼,確定後即可將手機的相關 參數部份設定恢復到行動電話出廠的情況。

 $- 61 -$ 

#### 8.13.7 音效

可以利用上下左右鍵選擇各種效果的等化器。

# 8.14 情境模式

您的手機提供了多種情景模式,以便您根據不同事件和環境 對鈴聲設定、音量、提示音類型、鈴聲類型、自訂鈴聲、應 答模式等作個性化設置。可選的情景模式有一般模式、會議 模式、戶外模式、室內模式、耳機模式和省電模式。 按"開啟"可以啟用選定的情景模式。

注:各種模式出廠時已經做了設定,並已啟動一般模式。

# 8.15 快捷功能

在該功能表下,您可以快速的選擇相應的功能。如果你將快 捷功能設定為指定功能鍵,那麼在待機狀態下按某一指定功 能鍵就可進行與其相應功能表相同內容的操作。如選擇"已接 來電"即可顯示當前已接電話的列表。

# 8.16 檔案管理

在主功能表下選擇檔案管理即可進入到檔案管理子功能表 下。子功能表顯示手機內存記憶體和記憶卡(如果插上記憶 卡),介面上方將顯示當前所有全部快閃記憶體空間, 以及當前可用剩餘空間。按"選項"可進行如下操作:

-**開啟**: 列出根目錄下的目錄和檔。

一律立咨料夾 選擇建立新的資料來,並可對資料來名稱進行編輯。

一格式化: 對檔案管理進行格式化操作, 此操作將刪除當前所有檔 案管理中的資料。

選擇開放功能表項即可打開相應的檔列表和資料夾列表。若 當前已選定某資料夾上,則此時按左軟鍵"選項"可以顯示如 下選項:

開放: 列出下一級目錄結構並列出資料夾中的檔。

建立資料夾: 選擇確定建立新的資料夾, 並可對資料夾名稱 進行編輯。

重命名:更改當前資料夾的名稱。

刪除:刪除當前資料夾。

排序:可以選擇依名稱、依類型、依時間、依大小、無(即隨機排 列)等排序方法列出資料夾和檔。

若當前選定某一檔則此時按"選項"可以顯示如下選項:

查看:若檔案檔是手機可以支援的圖片檔,則會顯示該項,否則該 項功能表不會出現。

編輯: 自動改變大小或圖片裁切。

**播放:** 若檔案檔是手機可以支援的多媒體播放檔,則 會顯示該 項,否則該項功能表不會出現。

傳送:對於不同格式的檔,傳送選項下內容有所不同。對於音樂檔, 則有傳送至情境模式/多媒體訊息。對於圖片檔,則有傳送至桌布、

 $- 63 -$ 

至螢幕保護、至電話簿和至多媒體訊息操作內容。在不同的具體情 況下,您可根據螢幕提示,進行相應操作。

詳細資料:顯示該檔案檔的最後修改日期和檔案檔大小。

重命名:修改檔的名稱。

複製檔案:左軟鍵選擇該操作,將顯示出同一記憶空間下所有檔 夾,若要將當前選中檔複製到相同記憶空間下文件夾中,則按上下 鍵選擇目標檔夾進行"選項"操作;若要將當前選中文件複製到另一 記憶空間下的檔夾中,則先按右軟鍵"返回",顯示手機和記憶卡, 選擇要複製的目標記憶空間,再按左軟鍵進行"選項"操作。左軟鍵" 選項"操作包括:完成,複製選中檔到目標檔夾中;開啟,進入到資 料來中下一層資料來, 決定是否複製; 建立資料來, 新建資料來並 複製選中檔到新建文件夾中。

**搬移:** 其操作與複製檔類似,不同在於搬移檔案操作之後, 檔案不在原位置保留。

刪除:刪除該資料檔。

刪除全部檔案:刪除當前所在目錄下所有檔。

排序:可以選擇依名稱、依類型、依時間、依大小、無(即隨機排 列)等排序方法列出資料夾和檔。

注:手機的操作與記憶卡操作相同。

# 9 附錄一

# 9.1 常見故障診斷

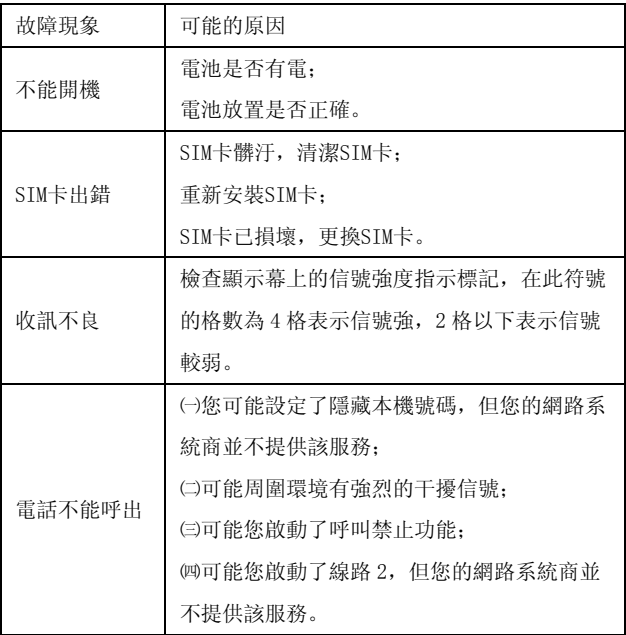

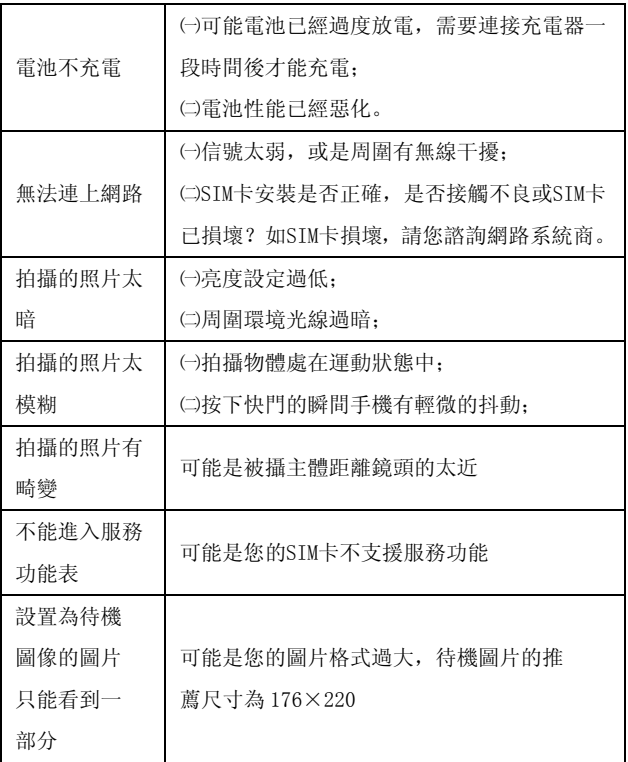

# 9.2 縮略語及其解釋

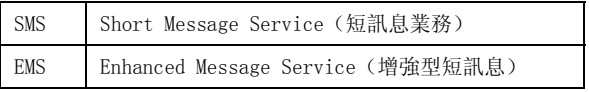

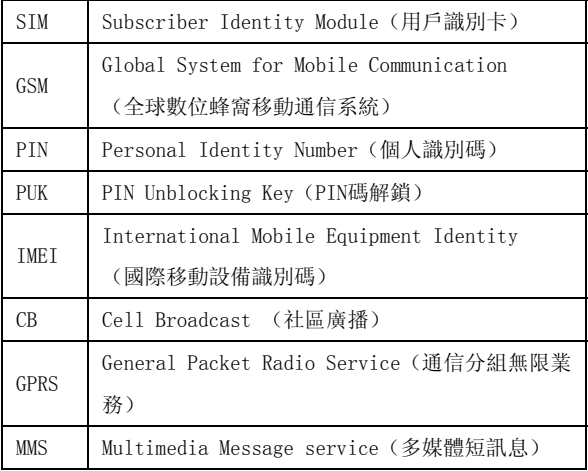

# 9.3 系統商資訊

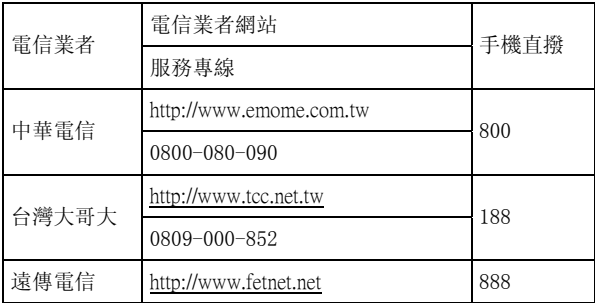

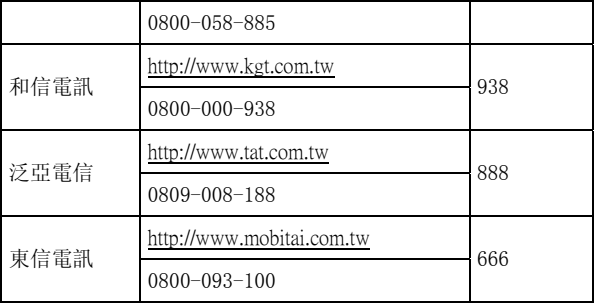

# 10 附錄二

## 10.1 保固條款

◇ 新品保固條件

一. 消費者購買七日內, 因產品品質問題造成無法使用, 則做新品 更換。

 二.請攜帶佐證購買日之文件(擇一:發票、保證書-加蓋 門市章及日期、經銷商保固貼標、收據)。

三.只針對不良之部份做新品更換,其更換地點為**購買之門市**。

四.做新品更換,必須保證其不良商品無外觀上的損傷。

 五.於正常狀況下使用所產生的故障,非外力、人為及天災破壞所 造成之損壞。

◇ 保固維修服務

一. 本產品進行保固期內維修, 需攜帶產品及SAMPO商品保證書至授 權經銷商及維修服務站進行維修。

註:保證書需加蓋經銷商店章、購買日期及記載產品序號;若保證書 遺失或資料遭修改或無載明上述資料,恕不提供保證服務。

二.本產品於保固期內,若按使用手冊及其他注意事項等正常使用狀 況(非外力、人為及天災破壞)下,如因設備及材料上的瑕疵(不包 含產品外殼部份)而出現問題或發生故障,本公司將依保證書所記載 之內容為基礎,將免費維修。

三.本產品在非保固期或不符合保固範圍內,本公司仍可進行維修服 務,但需視狀況酌收維修費用。

四.本產品在非保固期或不符合保固範圍內送修,最後放棄進行維修 者,若已進行有關檢測者,仍需支付基本檢測費用。

五.產品之保固期分二部份:

(一)單手機自購買日起算,12 個月內。

(二)電池…等消耗性配件,購買日起算,3 個月內。

六.本公司對於維修或更換過的產品仍提供有限的保固,保固期限為 原保固期的剩餘期間或自維修後之 90 天兩者較長之一。上述期間延長 之保固範圍,以用戶前次維修之相同問題為限。

七.若因手機故障、操作錯誤...等外部原因導致無法接聽電話, 所產生的經濟損失本公司恕不負責。

八.維修時,手機內個人設定、下載或相關資料可能會遺失或被刪除。 因此,相關的重要資料請另外備份保管或存檔至外部機器。本公司不 對任何原因所導致的任何資料遺失,負任何責任或進行任何賠償。

◇ 非保固說明

一.因操作不當、另行改造以及自行不當維修所引起的故障。

 二.購買後因放置場所不當,或因落下、搬動、運輸等動作所引起 的故障。

 三.火災、地震、水災、雷擊或其他天然災害導致電壓不穩等引起  $-70 -$ 

的故障或損壞。

- 四.在使用手冊中記載以外的條件下使用而引起的故障或損壞。
- 五.無法出示 SAMPO 產品保證書。
- 六. 擅自更改產品保證書的紀錄。
- 七.消耗性零件的更換,如外殼、天線、電池、配件等。
- 八.商品保固標貼遭到撕毀、破壞或遺失。

九.因使用非 SAMPO 原廠配件或其它週邊裝置,所導致的產品故障。

# 10.2 維修中心

1.台北總公司 電話:(02)2999-6633

地址:台北縣三重市興德路 92 號 11 樓

2.台北服務站 電話:(02)2261-7726

地址:台北縣土城市金城路三段 187 號 2 樓

3.桃園服務站 電話:(03)339-5782

地址:桃園市復興路 43 號 2 樓

4.中壢服務站 電話:(03)436-3577

 地址:中壢市中山東路二段 125 號 5.台中分公司 電話:(04)2471-9955

 地址:台中市東興路二段 186 號 12 樓之 6 6.台中服務站 電話:(04)2322-5660

# 地址:台中市西區美村路一段 72 號 7.台南服務站 電話:(06)295-3000

地址:台南市建平七街 672 號

8.高雄分公司 電話:(07)269-6633

 地址:高雄市苓雅區新光路 38 號 22 樓 6 室 9.高雄服務站 電話:(07)236-0999

 地址:高雄市新興區六合一路 28 號 10.宜蘭服務站 電話:(039)540-600 地址:宜蘭縣羅東鎮中山路二段 447 號

- 官方網站: [http://www.polonele.com.tw](http://www.polonele.com.tw/)
- 客服電話:(02)2999-6633

[查修~分機 108;諮詢~分機 123]